# МИНИСТЕРСТВО ОБЩЕГО И ПРОФЕССИОНАЛЬНОГО ОБРАЗОВАНИЯ СВЕРДЛОВСКОЙ ОБЛАСТИ «ЕКАТЕРИНБУРГСКИЙ ТЕХНИКУМ «АВТОМАТИКА**»**

# **ФОНД ОЦЕНОЧНЫХ СРЕДСТВ**

## **ДЛЯ ПРОВЕДЕНИЯ ПРОМЕЖУТОЧНОЙ АТТЕСТАЦИИ**

**ПМ.03 Выполнение работ по профессии 16199 "Оператор электронно-вычислительных и вычислительных машин"**

**МДК.03.01 Технология публикации цифровой информации**

### Аннотация

Фонд оценочных средств разработан на основе рабочей программы ПМ.03 Выполнение работ по профессии 16199 "Оператор электронно-вычислительных и вычислительных машин"

Хранение, передача и публикация цифровой информации предназначен для оценивания освоения общих и профессиональных компетенций в соответствии с ФГОС СПО.

#### Организация-разработчик:

государственное автономное профессиональное образовательное учреждение Свердловской области «Екатеринбургский техникум «Автоматика»

(название юридического лица)

Разработчик:

преподаватель высшей квалификационной категории государственного автономного профессионального образовательного учреждения Свердловской области «Екатеринбургский техникум «Автоматика», Жернова Маргарита Ивановна.

#### Правообладатель:

государственное автономное профессиональное образовательное учреждение Свердловской области «Екатеринбургский техникум «Автоматика», г.Екатеринбург, Надеждинская, 24. Тел/факс 324-03-79.

#### **Пояснительная записка**

Фонд оценочных средств (ФОС) предназначен для проведения промежуточной аттестации в форме дифференциального зачѐта по ПМ.03 Выполнение работ по профессии 16199 "Оператор электронно-вычислительных и вычислительных машин" для МДК.03.02 Технолоия публикации цифровой информации.

## **В ходе освоения ПМ.03 Хранение, передача и публикация цифровой информации обучающийся должен:**

**уметь:** 

- настройка параметров функционирования персонального компьютера, периферийного и мультимедийного оборудования:
- ввода цифровой и аналоговой информации в персональный компьютер с различных носителей, периферийного и мультимедийного оборудования;
- сканирование, обработка и распознавание документов;
- конвертирования медиафайлов в различные форматы, экспорта и импорта файлов в различные программы-редакторы;
- обработки аудио-, визуального и мультимедийного контента с помощью специализированных программ-редакторов;
- создания и воспроизведения видеороликов, презентаций, слайд-шоу, медиафайлов и другой итоговой продукции из исходных аудио, визуальных и мультимедийных компонентов;
- осуществление навигации по ресурсам, поиск и ввод данных с помощью тезнологий и сревисов сети Интернет;

#### **знать:**

- управлять файлами данных на локальных, съемных запоминающих устройствах, а также на дисках локальной компьютерной сети и в сети Интернет;

- вводить цифровую и аналоговую информацию в персональный компьютер с различных носителей, периферийного и мультимедийного оборудования;

- создавать и редактировать графические объекты с помощью программ для обработки растровой и векторной графики;

- конвертировать файлы с цифровой информацией в различные форматы;

- производить сканирование прозрачных и непрозрачных оригиналов;

- производить съемку и передачу цифровых изображений с фото- и видеокамеры на персональный компьютер;

- обрабатывать аудио, визуальный контент и медиафайлы средствами звуковых, графических и видео-редакторов;

- создавать видеоролики, презентации, слайд-шоу, медиафайлы и другую итоговую продукцию из исходных аудио, визуальных и мультимедийных компонентов;

- воспроизводить аудио, визуальный контент и медиафайлы средствами персонального компьютера и мультимедийного оборудования;

- производить распечатку, копирование и тиражирование документов на принтере и других периферийных устройствах вывода;

- использовать мультимедиа-проектор для демонстрации содержимого экранных форм с персонального компьютера;

- вести отчетную и техническую документацию.

## **Освоение ПМ.03 способствует формированию и развитию общих и профессиональных компетенций.**

Общие компетенции:

ОК 1. Понимать сущность и социальную значимость своей будущей профессии, проявлять к ней устойчивый интерес.

ОК 2. Организовывать собственную деятельность, исходя из цели и способов ее достижения, определенных руководителем.

ОК 3. Анализировать рабочую ситуацию, осуществлять текущий и итоговый контроль, оценку и коррекцию собственной деятельности, нести ответственность за результаты своей работы.

ОК 4. Осуществлять поиск информации, необходимой для эффективного выполнения профессиональных задач.

ОК 5. Использовать информационно-коммуникационные технологии в профессиональной деятельности.

ОК 6. Работать в команде, эффективно общаться с коллегами, руководством, клиентами.

Профессиональные компетенции:

ПК 2.1. Формировать медиатеки для структурирования хранения и каталогизации цифровой информации.

ПК 2.3. Тиражировать мультимедиа контент на различных съемных носителях информации.

ПК2.4. Публиковать мультимедиа контент в сети Интернет.

### *Требования к деятельности обучающегося по профессиональным и общим компетенциям*

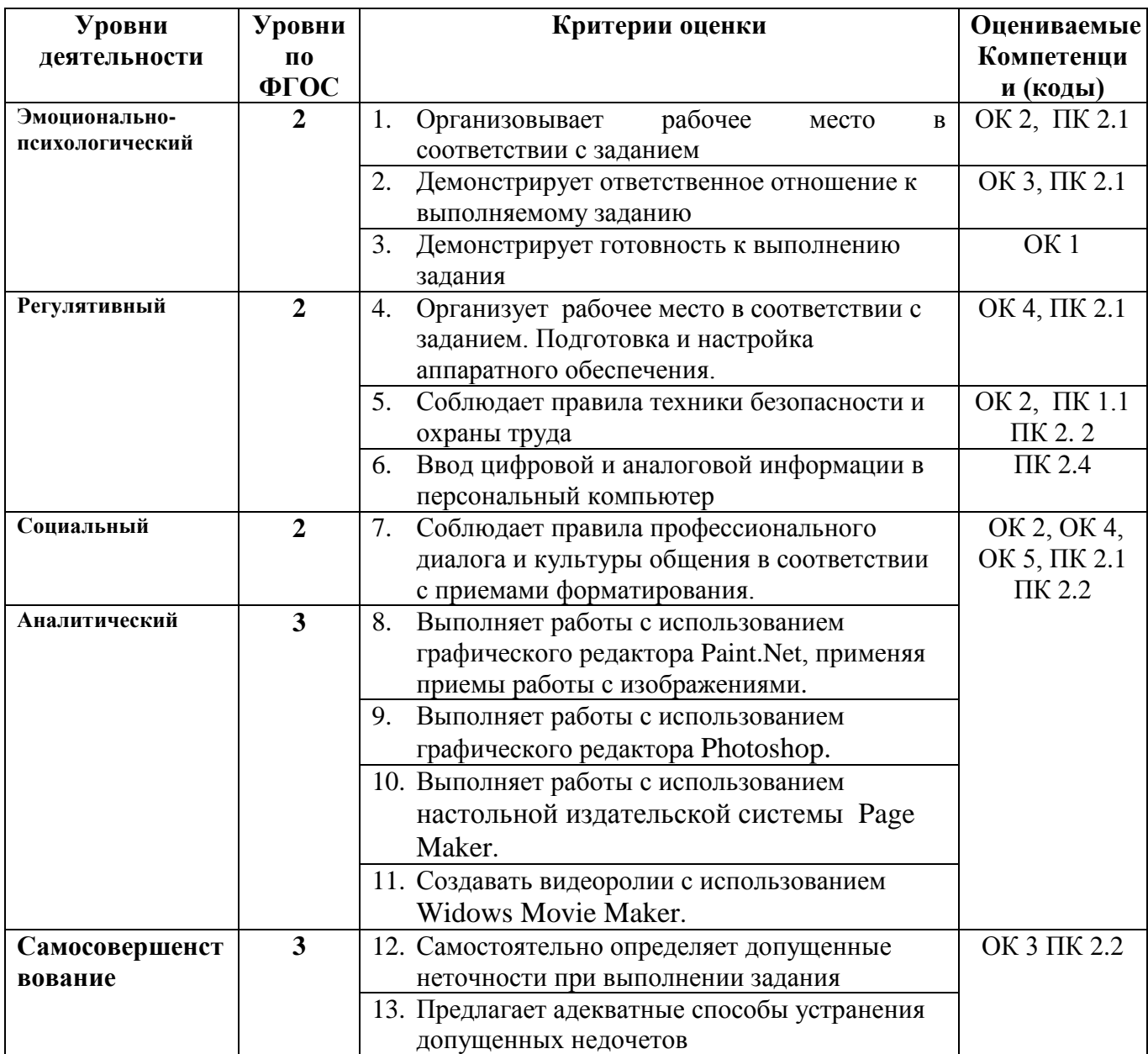

Шкала оценки *«0» баллов - признак отсутствует «1» балл – признак проявлен частично или на уровне некоторых элементов «2» балла – признак присутствует в полном объеме.*

Условия сертификации модуля: Максимальное количество баллов - 36

Минимальное количество баллов - 15

#### **Критерии оценок:**

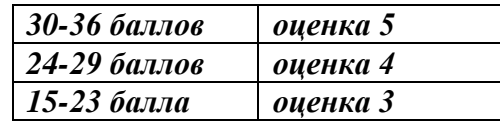

#### *Требования к процедуре оценки*

Помещение: Учебная мастерская

Оборудование:

- Персональный компьютер по количеству обучающихся,
- Мебель (компьютерные столы, стулья),
- Оргтехника для проведения практических занятий.

Инструменты: Лицензионное программное обеспечение Windows, MicrosoftOffice ,

Расходные материалы: Задание на бланках

#### **Доступ к дополнительным инструкциям и справочным материалам**:

свободный, Интернет.

Норма времени: 4 часа

*Требования к кадровому обеспечению оценки*

Оценщик (эксперт): представитель работодателя по профессии Ассистент (организатор) мастер учебной практики.

### **Оценочные материалы Инструкции** *Инструкция для испытуемого*

Вы пришли устраиваться на работу, желающих много, конкурсная система поступления на желаемую должность в несколько этапов. Необходимо выполнить задние, которое покажет умение использования информационнокоммуникационных технологий в профессиональной деятельности, выполнение ввода цифровой и аналоговой информации в компьютер в течении 4 часов. При получении от 14-34 баллов обучающийся получает право участвовать в следующим этапе отбора на желаемую должность.

Вам необходимо продемонстрировать профессиональные компетенции, отработанные в процессе выполнения практической работы, перед комиссией, включающей представителя работодателей. Предъявление результаты и процессы деятельности по выполнению ввода, хранения, обработки, передачи и публикации цифровой информации в значительной мере даст возможность судить о Вашей подготовленности к дальнейшей профессиональной деятельности.

- *1.* Практическая работа по теме 2.1. **-** Упражнения 1 в редакторе Paint.Net, работа выполняется в течениу 1 часа – *Приложение №1.* Упражнение 2 в редакторе Page Maker в течении 1часа – *Приложение №2*
- *2.* Практическая работа по теме 2.3. Создать фотоколаж, используя Photoshop в течение 2 часов – *Приложение 3.*
- 3. Практическая работа по теме 2.4. Создать видеоролик, испоьльзуя программу WidowsMovieMaker в течении 2часов*.*

Перерывы между этапами – 20 минут.

Предъявление комиссии готовой работы.

### **Задание:**

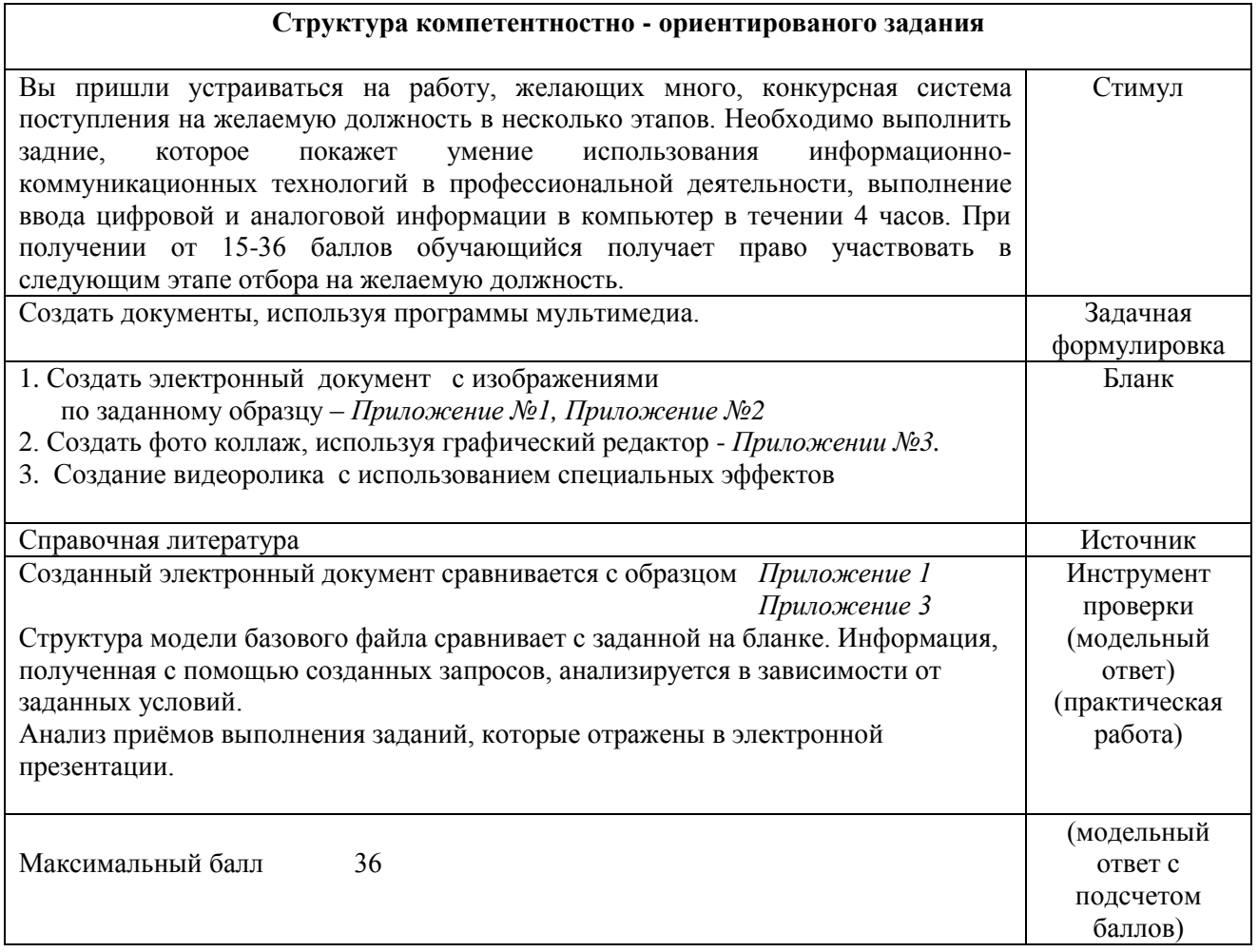

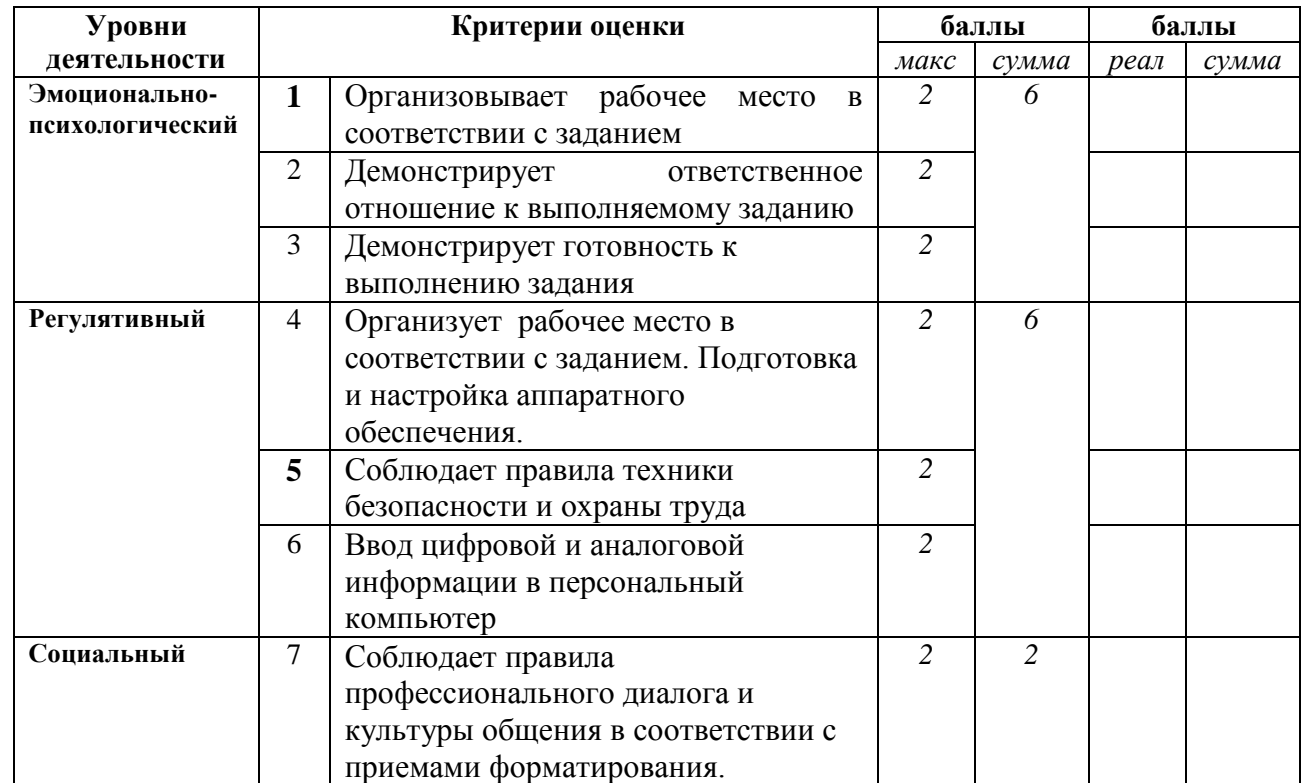

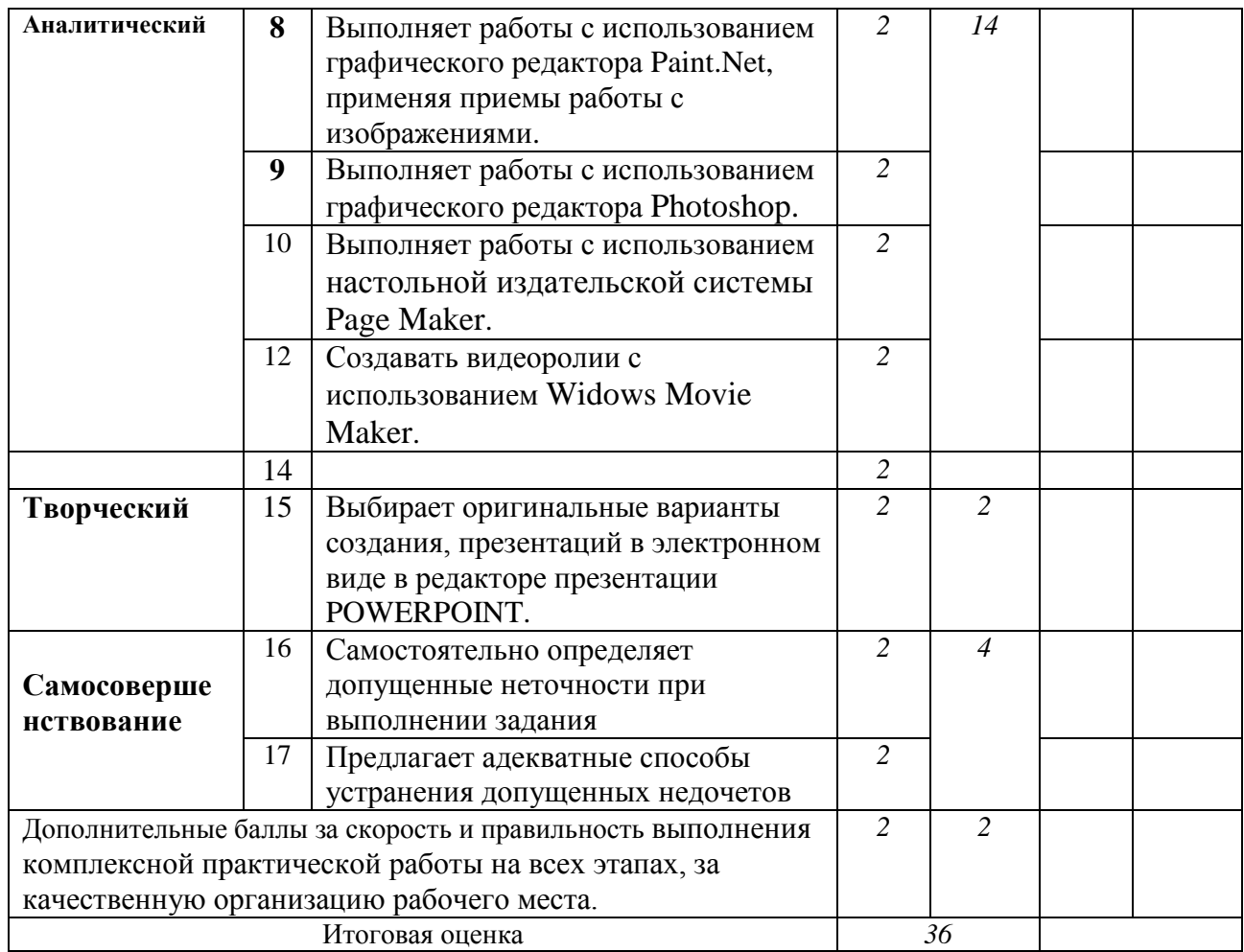

### **Инструкции**

### **Для испытуемого.**

Руководствуясь знаниями полученными на МДК, лабораторными работами, советами мастера п/о, полученными практическими навыками выполните предложенное практическое задание

## **Критерии оценки:**

1. Демонстрирует понимание сущности и социальной значимости своей

будущей профессии

- 2. Организовывает рабочее место в соответствии с заданием
- 3. Демонстрирует ответственное отношение к выполняемому заданию
- 4. Демонстрирует готовность к выполнению задания
- 5. Организация рабочего места в соответствии с заданием. Подготовка и настраивание аппаратное обеспечение.
- 6. Соблюдает правила техники безопасности и охраны труда
- 7 Ввод цифровой и аналоговой информации в персональный компьютер
- 8. Соблюдает правила профессионального диалога и культуры общения
- 9. Выполнять работы с файловыми системами, различными форматами файлов, программами управления файлами.
- 10. Проверяет использование новейших и рациональных приѐмов создания текстовых электронных документов
- 11. Выбирает оригинальные варианты создания публикаций, презентаций в электронном виде.
- 12. Визуально представляет защиту итогов своей работы
- 13. Самостоятельно определяет допущенные неточности при выполнении задания
- 14. Предлагает адекватные способы устранения допущенных недочетов

Если критерии 5 не сформирован, то эксперт вправе прекратить процедуру оценивания.

Шкала оценки *«0» баллов - признак отсутствует «1» балл – признак проявлен частично или на уровне некоторых элементов «2» балла – признак присутствует в полном объеме.*

Условия сертификации модуля: Максимальное количество баллов - 36

Минимальное количество баллов - 15

#### **Критерии оценок:**

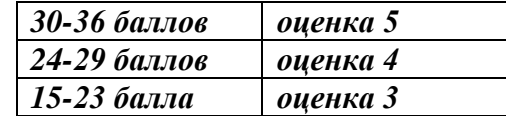

*Ждѐм удачи!*

## **Упражнения №1 для работы в редакторе Paint.Net**

- 1. Запустите редактор.
- 2. Внимательно рассмотрите открытые окна.
- 3. Закройте окно "Инструменты".
- 4. Через меню "Окно" откройте "Инструменты".
- 5. Откройте окно "Палитра".
- 6. Расположите окно "Журнал" в левом нижнем углу окна программы, а окно "Палитра" в верхнем правом углу.
- 7. Настройте единицы измерения на дюймы, затем на сантиметры. Вернитесь к прежним единицам измерения.
- 8. Возьмите инструмент "Кисть", ширина 300, заливка "Сплошной цвет", установите цвет

 $R = 255$ ,  $G = 233$ ,  $B = 170$ . Нарисуйте окружность.

- 9. Используя команду отменить, очистите лист от рисунка.
- 10. Установите размер кисти 100, заливка "Крупна клетка", установите цвет из стандартной палитры. Нарисуйте круг и линию.
- 11. Очистите рисунок, используя окно "Журнал".
- 12. Создайте новый файл со следующими параметрами: ширина 600, высота 600, разрешение 150 пикс/дюйм.
- 13. Используя инструменты для рисования создайте рисунок по аналогии с предложенным рисунком. Сохраните его на своем компьютере.

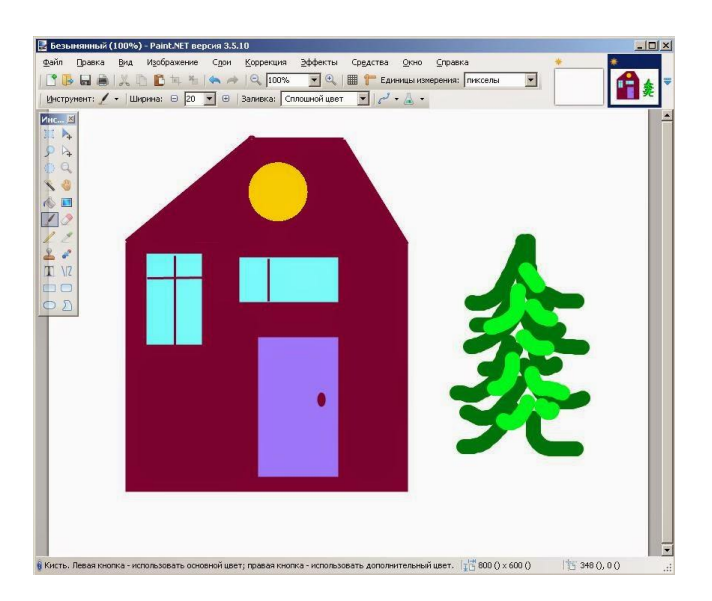

## *Приложение №2*

#### **Маскирование объекта контуром**

Вы можете поместить изображение или текстовый блок "в рамку" требуемой формы, то есть вписать какую-то часть объекта внутрь заданного контура таким образом, что часть изображения или текстового блока, оставшаяся за пределами контура, будет "обрезана" ( [рис. 8.3\)](http://www.intuit.ru/studies/courses/1096/303/lecture/7535?page=1#image.8.3). Такой способ выделения части объекта называется маскированием. Контуры для маскирования строятся с помощью инструментов "*Прямоугольник*", "Овал" и "Многоугольник".

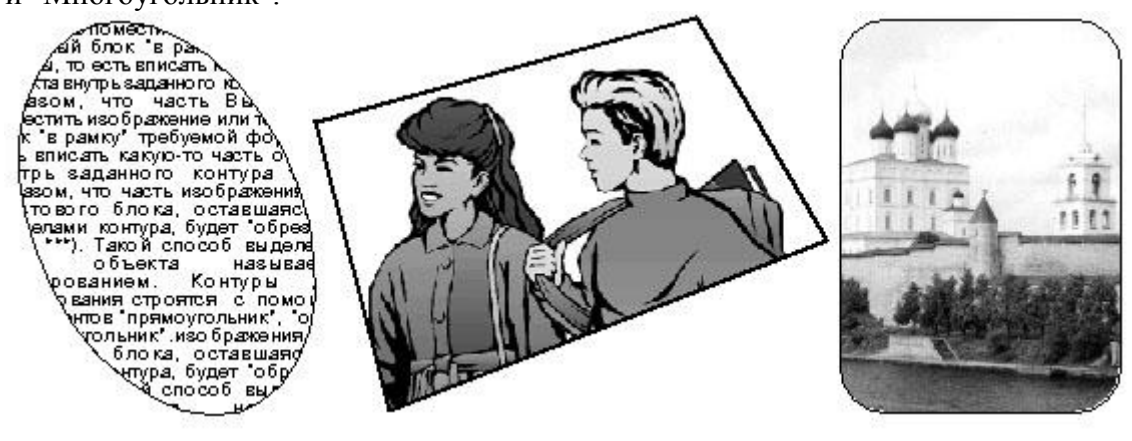

**Рис. 8.3.** Объекты, полученные с помощью маскирования

1. Разместите на полосе набора изображение. По необходимости задайте ему нужный размер ( [рис. 8.4,](http://www.intuit.ru/studies/courses/1096/303/lecture/7535?page=1#image.8.4) а).

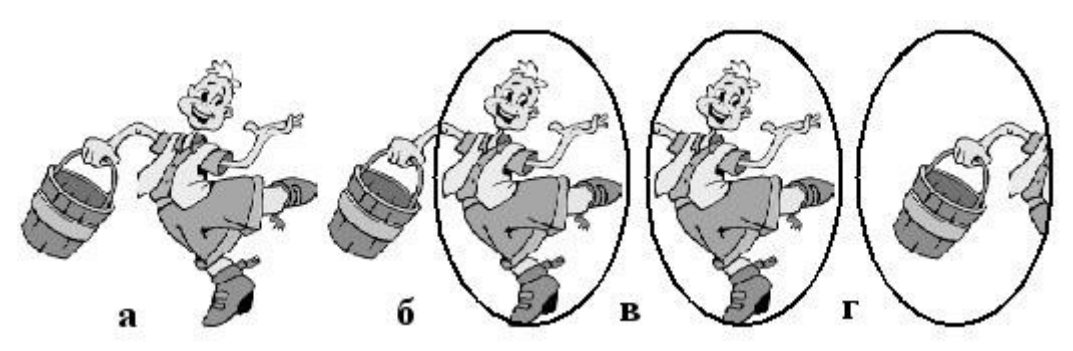

## *Приложение №3*

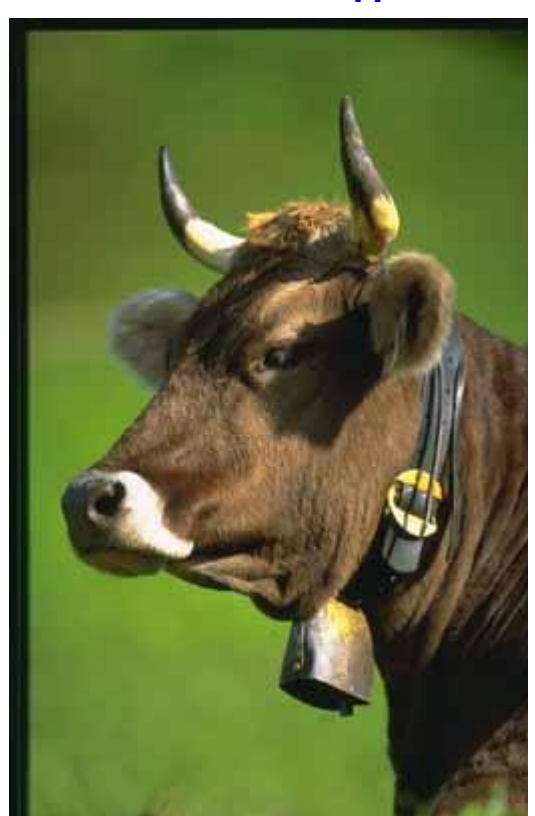

## **Создание сложных изображений**

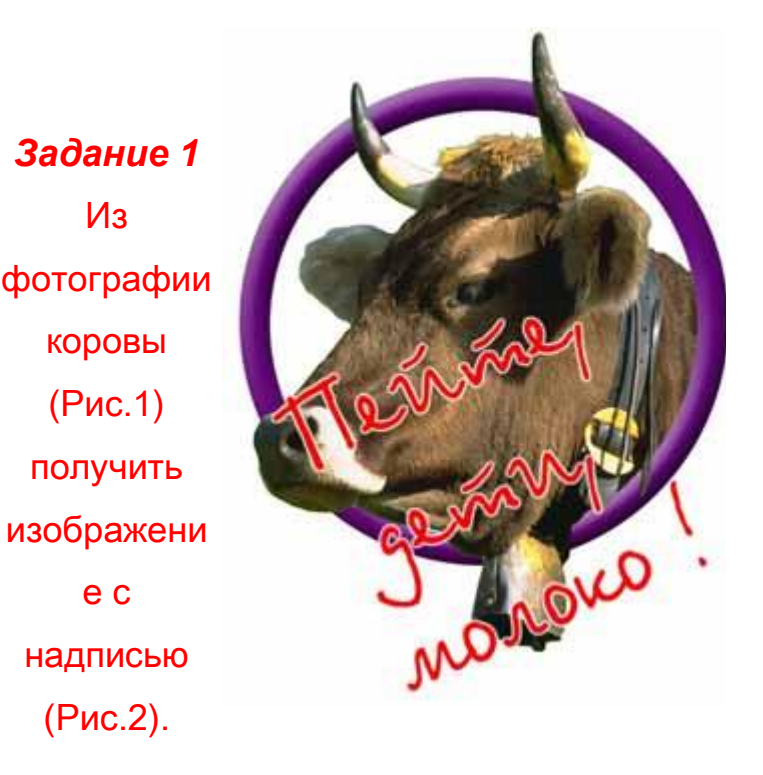

Рис.2

### Рис.1

1. Сохраните фотографию коровы у себя на диске. Откройте ее в Photoshop.

2. Удалите зеленый фон вокруг коровы, воспользовавшись соответствующими инструментами. У вас должно остаться изображение коровы на прозрачном фоне. Назовите этот слой "Корова".

3. Создайте копию полученного слоя. Назовите его "Копия коровы".

4. Создайте новый слой. Установите 2 направляющие так, чтобы их пересечение располагалось чуть-чуть ниже глаза.

5. Выберите инструмент выделения овалом и используя сочетание клавиш ctrl и alt выделите окружность с центром в точке пересечения направляющих.

6. Нажатием клавиши Alt добейтесь появления знака " - " около курсора. Выделите окружность меньшего радиуса с центром в точке пересечения направляющих, используя сочетание клавиш ctrl и alt. В результате этих действий вы должны получить выделение области в виде кольца.

7. Залейте кольцо подходящим цветом и примените к этому слою соответствующие эффекты для придания рельефности кольцу.

8. Выделите инструментом "Волшебная палочка" прозрачную область вокруг коровы в слое "Корова". Залейте выделенную область белым цветом.

9. Сделайте слой "Копия коровы" самым верхним. Выключите видимость слоя "Корова".

10. Инструментом Ластик удалите ту часть коровы, которая зарывает кольцо.

11. Включите видимость слоя "Корова".

12. Сделайте надпись, применив к слою соответствующие преобразования (наклон). Контур вокруг букв можно получить, применив к слою эффект "Штриховка".

13. Задайте полученному изображению размер 300 пикселей по вертикали, сохранив пропорции (ширина будет установлена автоматически). Сохраните файл в формате jpeg.